# **Software**<sup>46</sup>

### **Adabas Statistics Facility**

### **Adabas Statistics Facility (ASF) Version 8.1.1 Messages**

Version 8.1.1

March 2013

# Adabas Statistics Facility

This document applies to Adabas Statistics Facility Version 8.1.1.

Specifications contained herein are subject to change and these changes will be reported in subsequent release notes or new editions.

Copyright © 2013 Software AG, Darmstadt, Germany and/or Software AG USA, Inc., Reston, VA, United States of America, and/or their licensors.

Detailed information on trademarks and patents owned by Software AG and/or its subsidiaries is located at http://documentation.softwareag.com/legal/.

Use of this software is subject to adherence to Software AG's licensing conditions and terms. These terms are part of the product documentation, located at http://documentation.softwareag.com/legal/ and/or in the root installation directory of the licensed product(s).

This software may include portions of third-party products. Forthird-party copyright notices and license terms, please referto "License Texts, Copyright Notices and Disclaimers of Third-Party Products". This document is part of the product documentation, located at http://documentation.softwareag.com/legal/ and/or in the root installation directory of the licensed product(s).

#### **Document ID: ASF-MESSAGES-811-20130315**

### **Table of Contents**

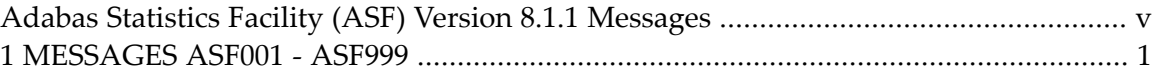

### <span id="page-4-0"></span>**Adabas Statistics Facility (ASF) Version 8.1.1 Messages**

This documentation provides an overview of the Messages for Adabas Statistics Facility (ASF). Some messages indicate that ASF has detected an error which has caused the intended function to fail or abort, whereas other messages are purely informational and require no corrective action.

For each message the following information is shown:

- The ASF message number.
- The short message text which is displayed on the screen when you are using ASF interactively.
- An explanation ("Cause") of why ASF displayed the message.
- A suggested Action on what to do next.

The ASF long message including the Cause and Action is displayed when you enter the ASF direct command "INFO *nnn*" where nnn is the ASF message number. The direct command "INFO" without a message number, displays the long message corresponding to the most recently shown short message.

The following topics are covered:

■ **[MESSAGES](#page-6-0) ASF001 - ASF999**

# <span id="page-6-0"></span>**1 MESSAGES ASF001 - ASF999**

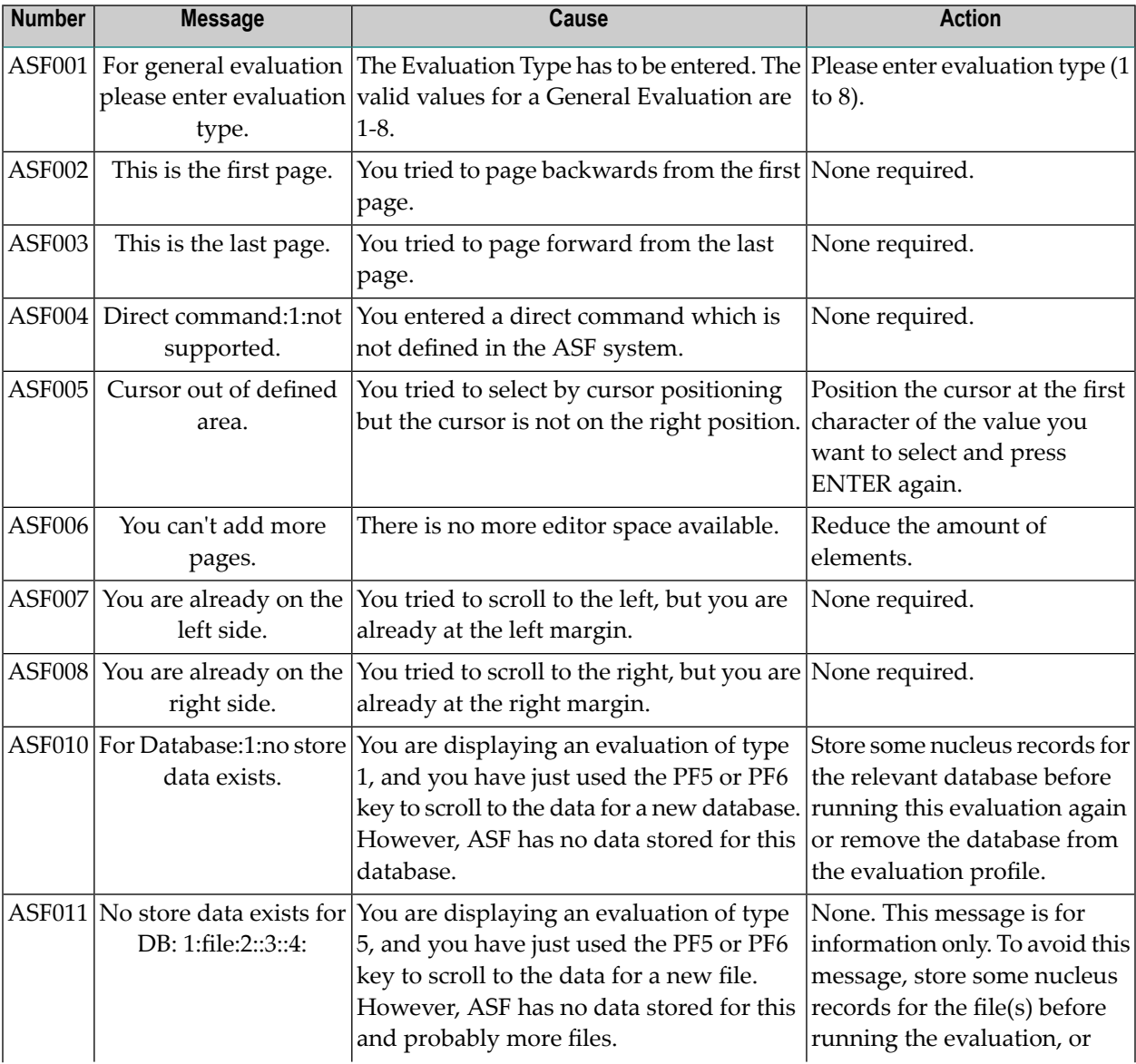

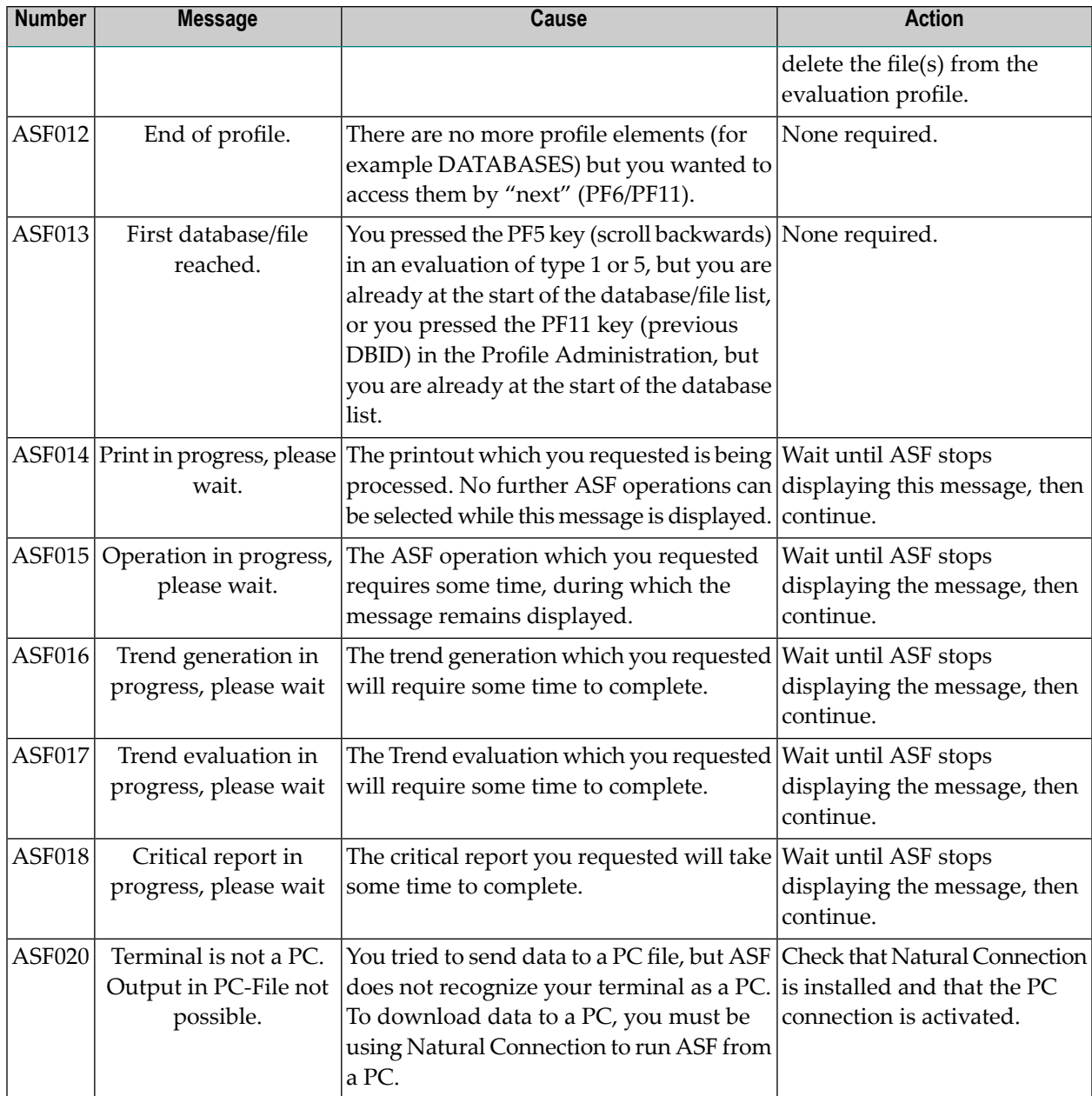

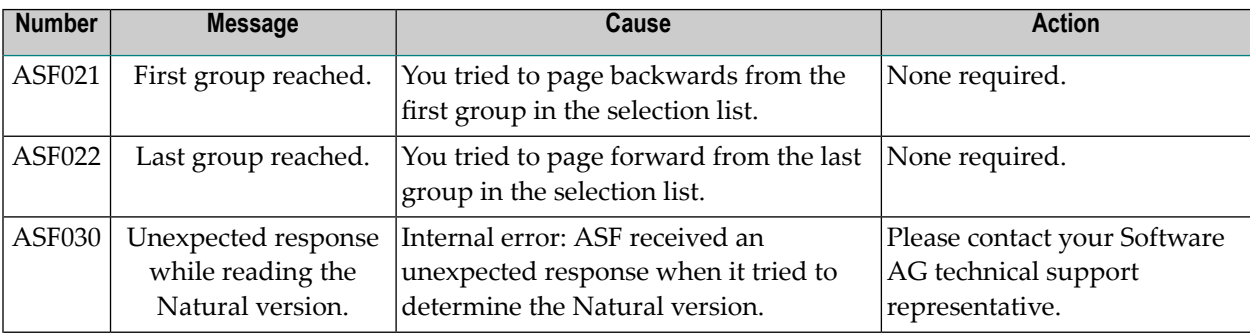

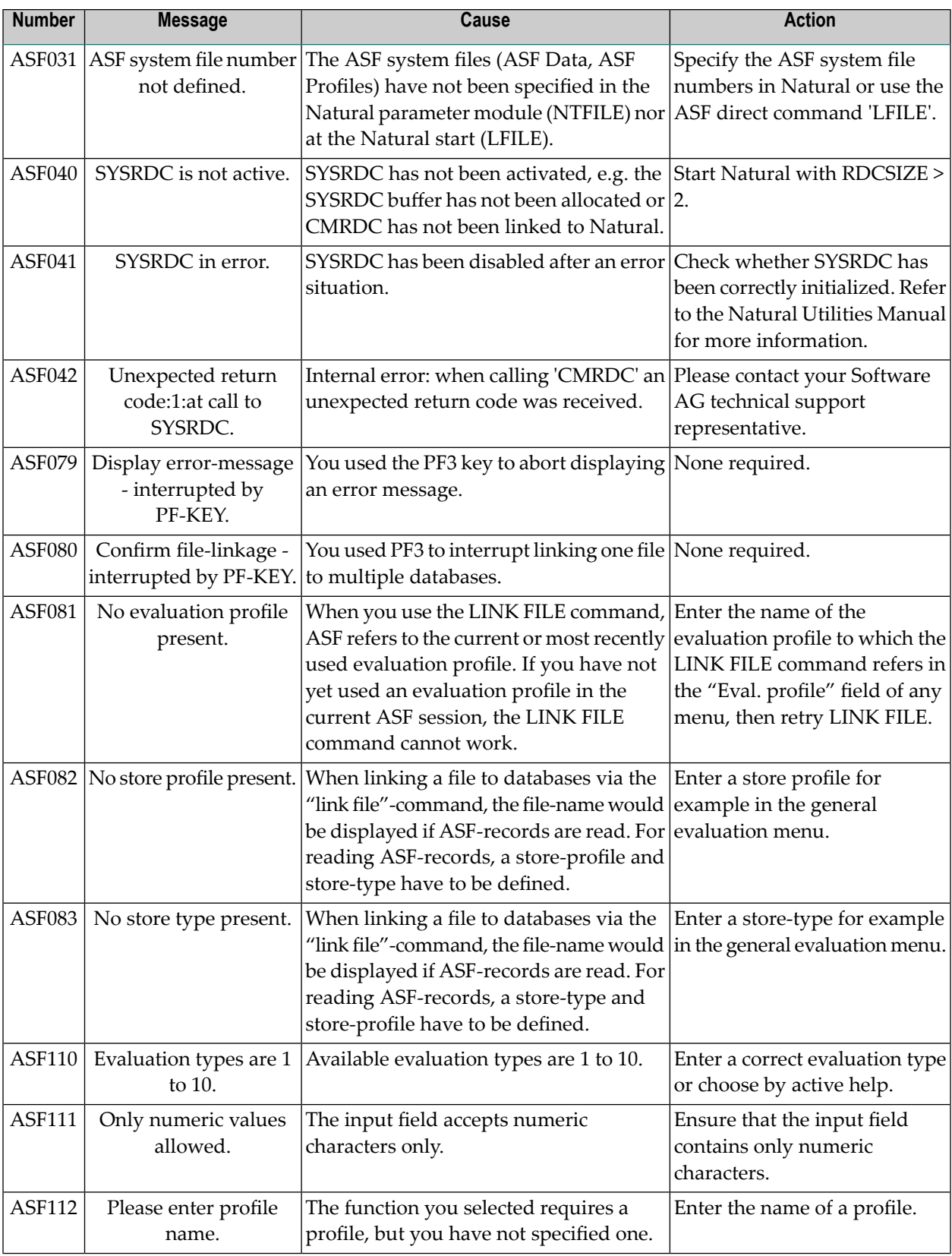

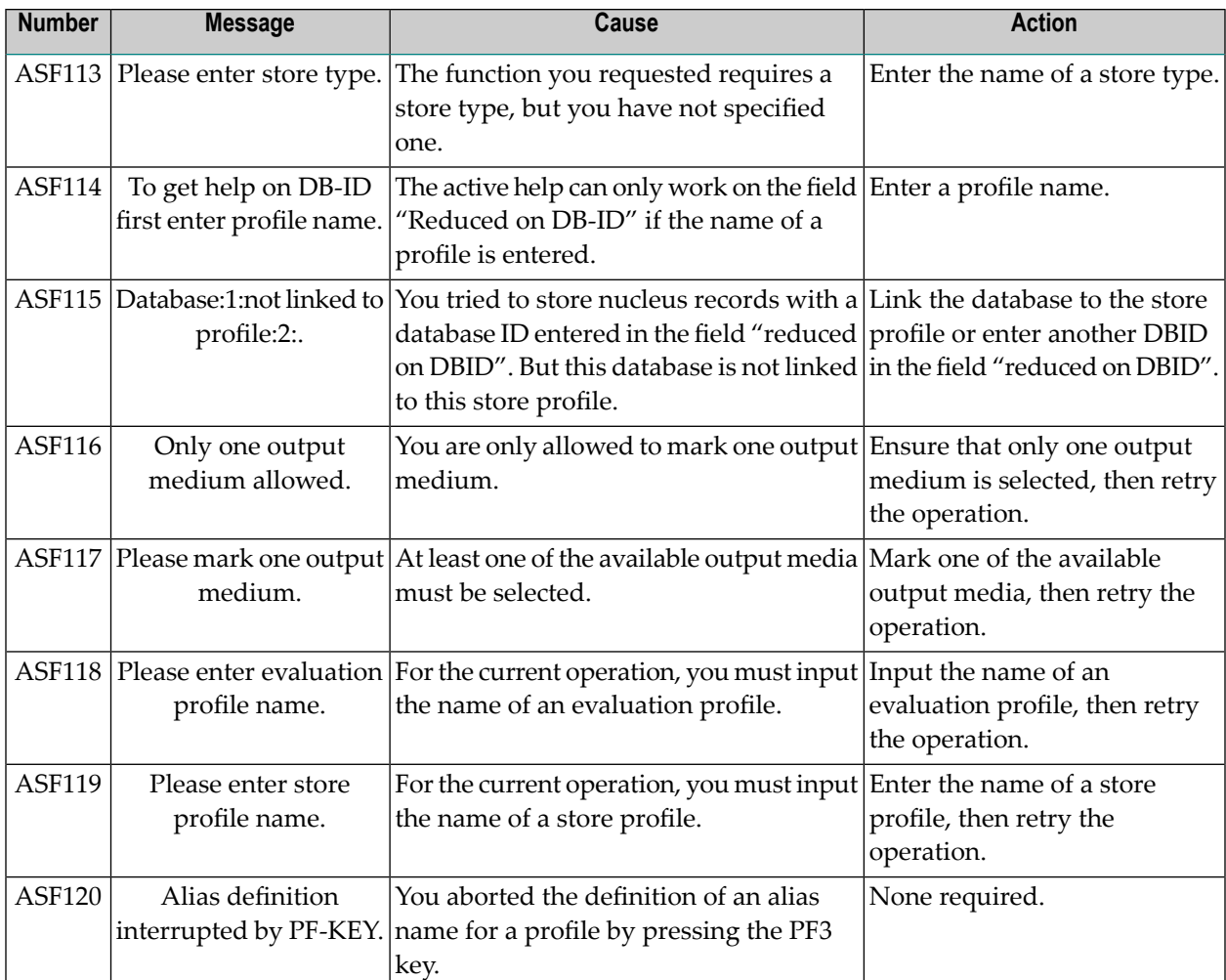

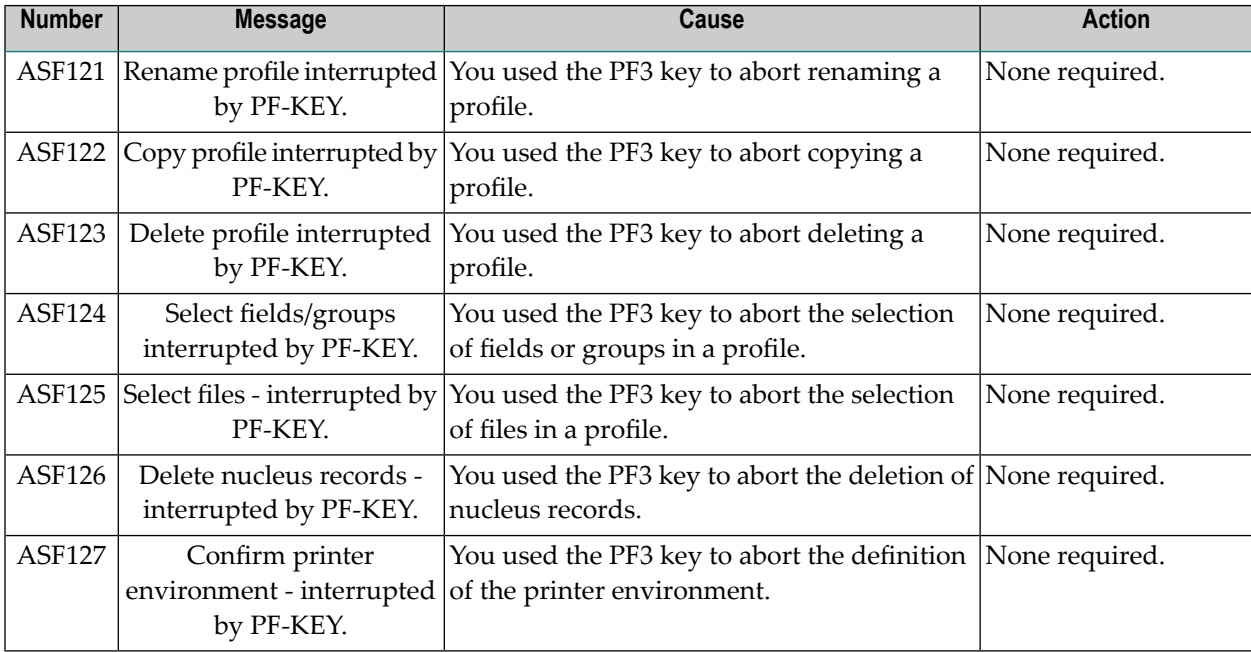

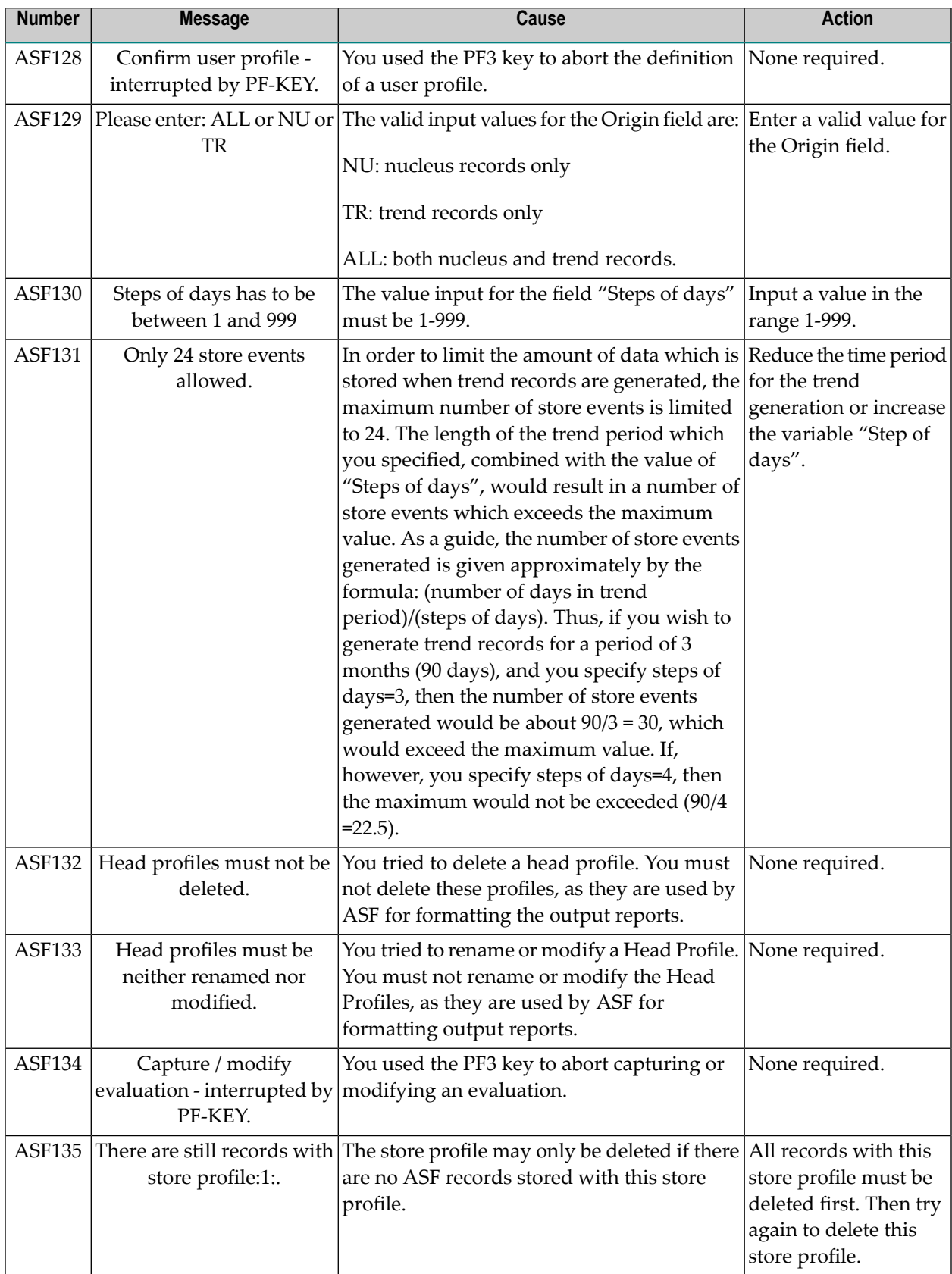

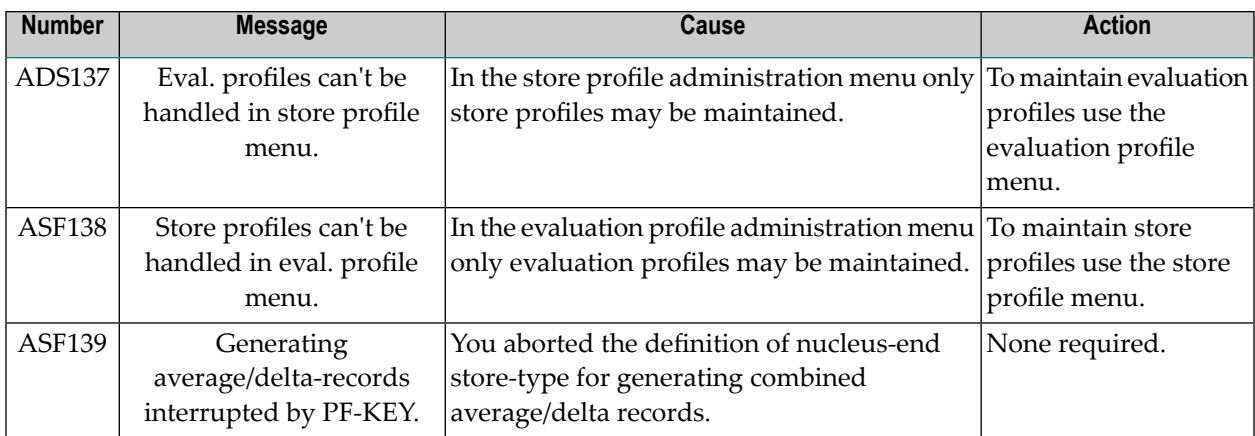

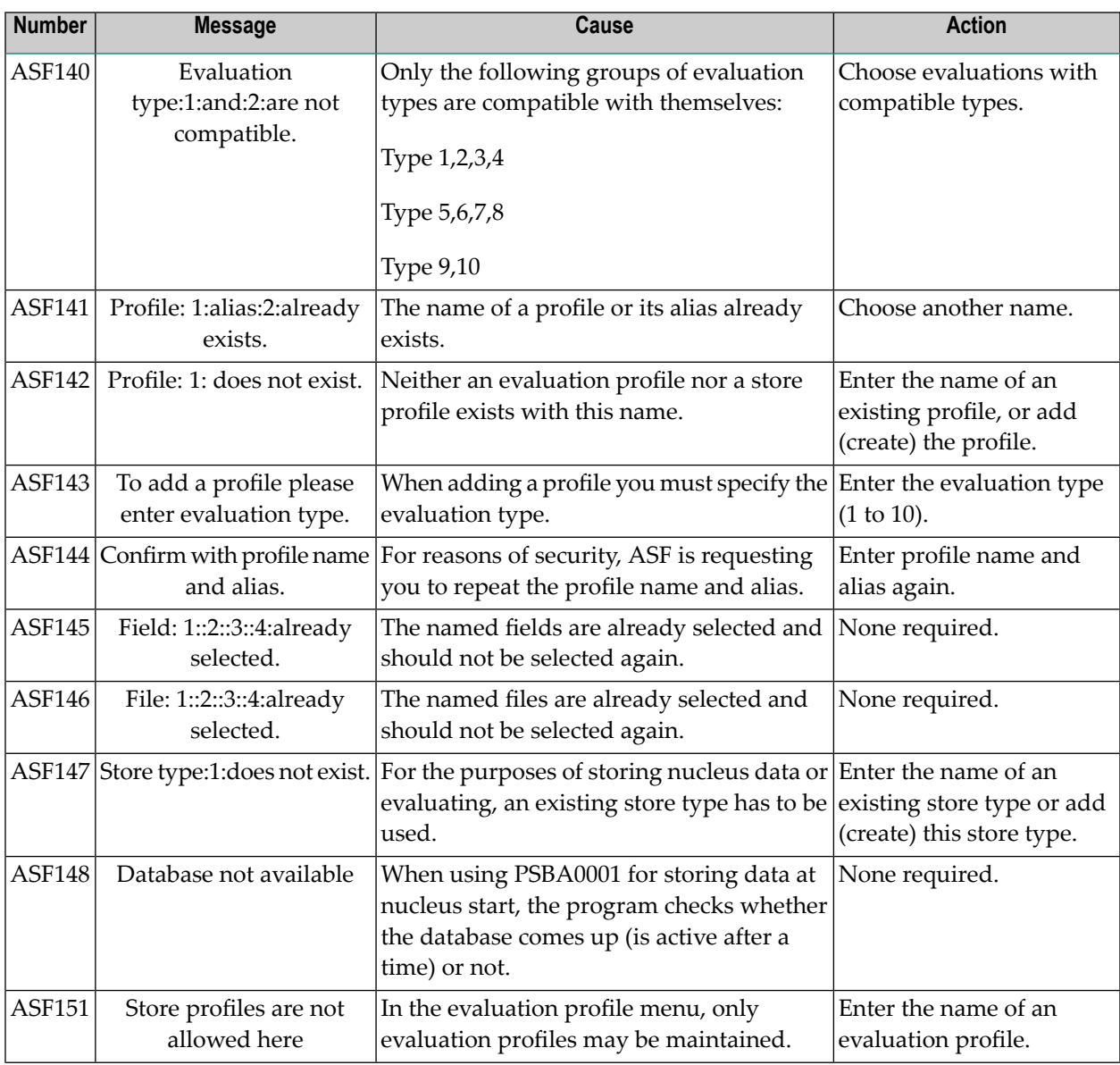

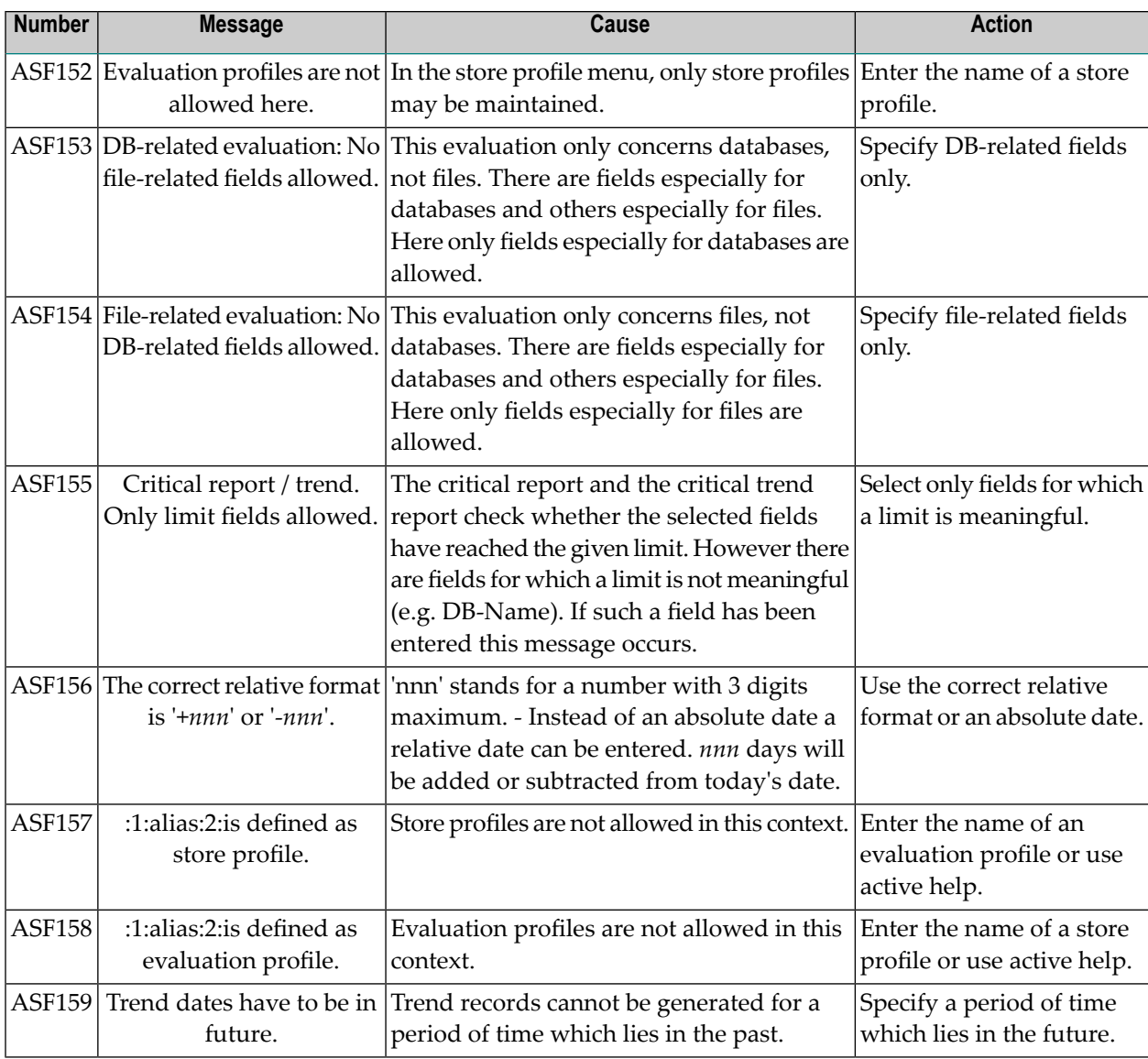

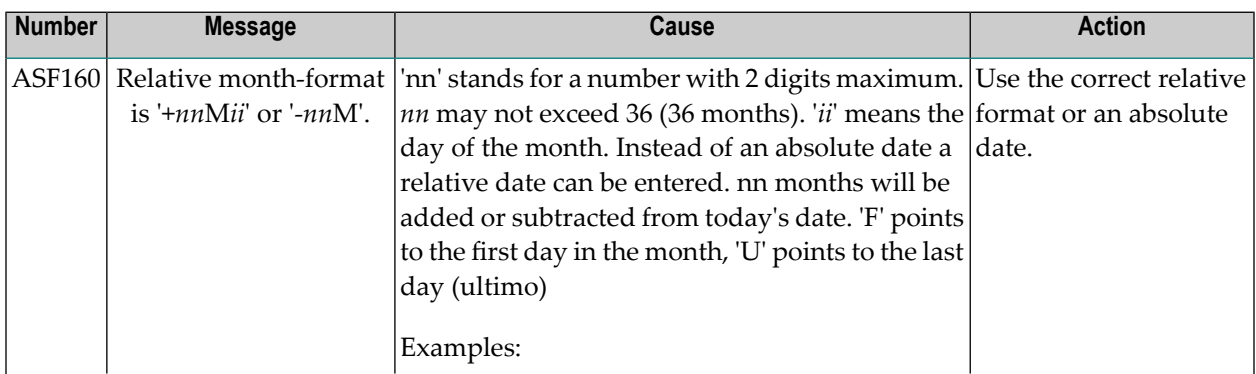

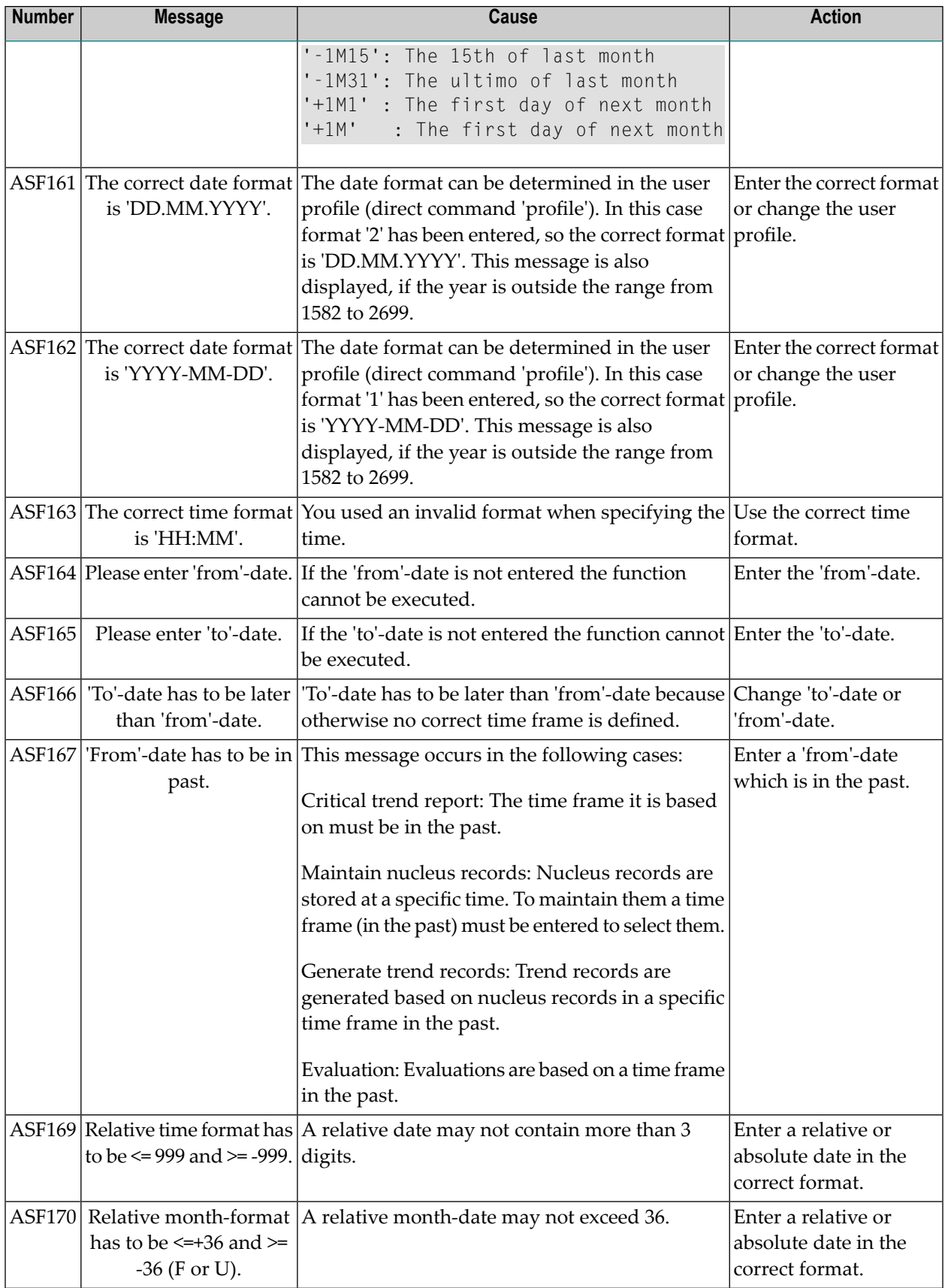

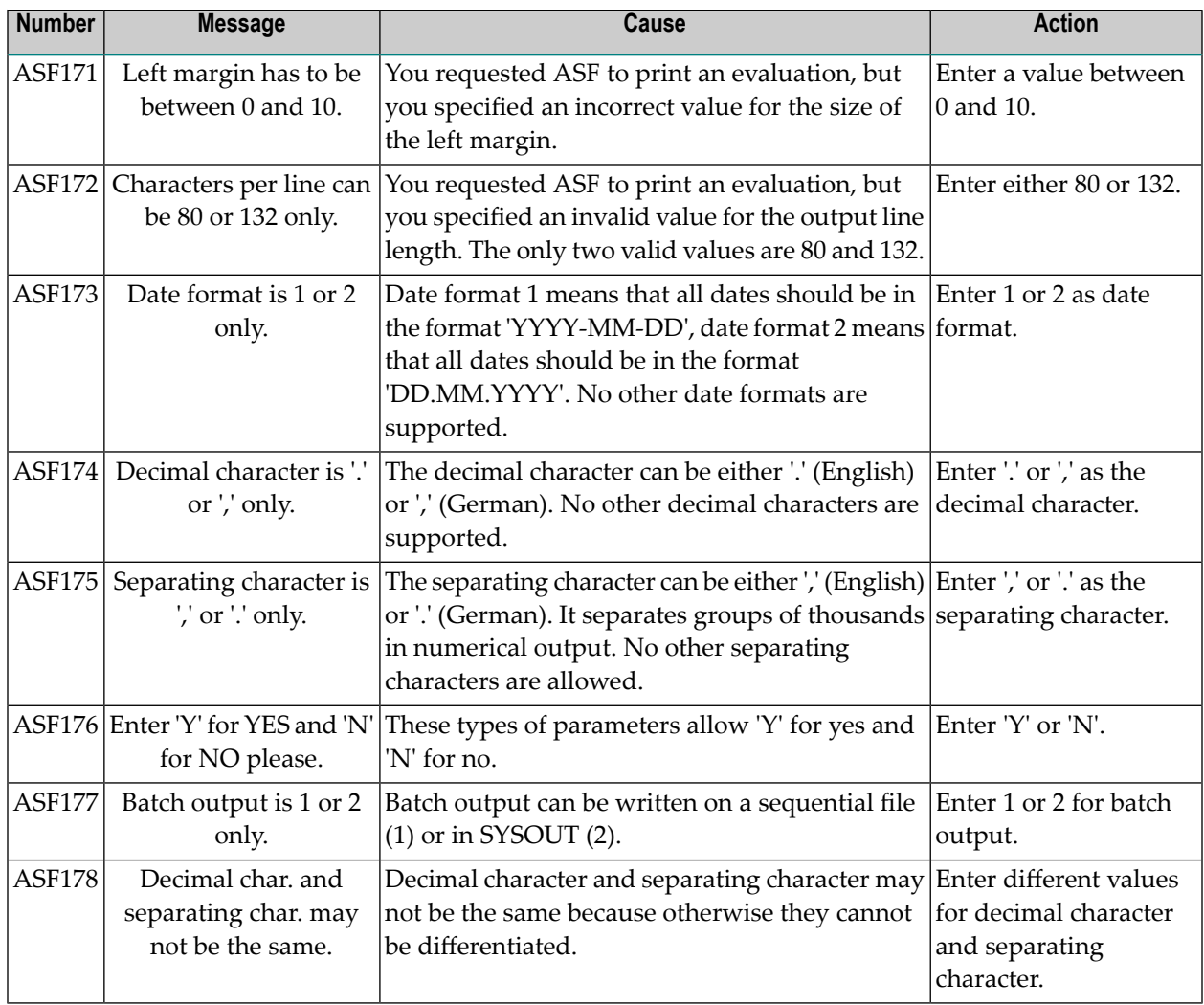

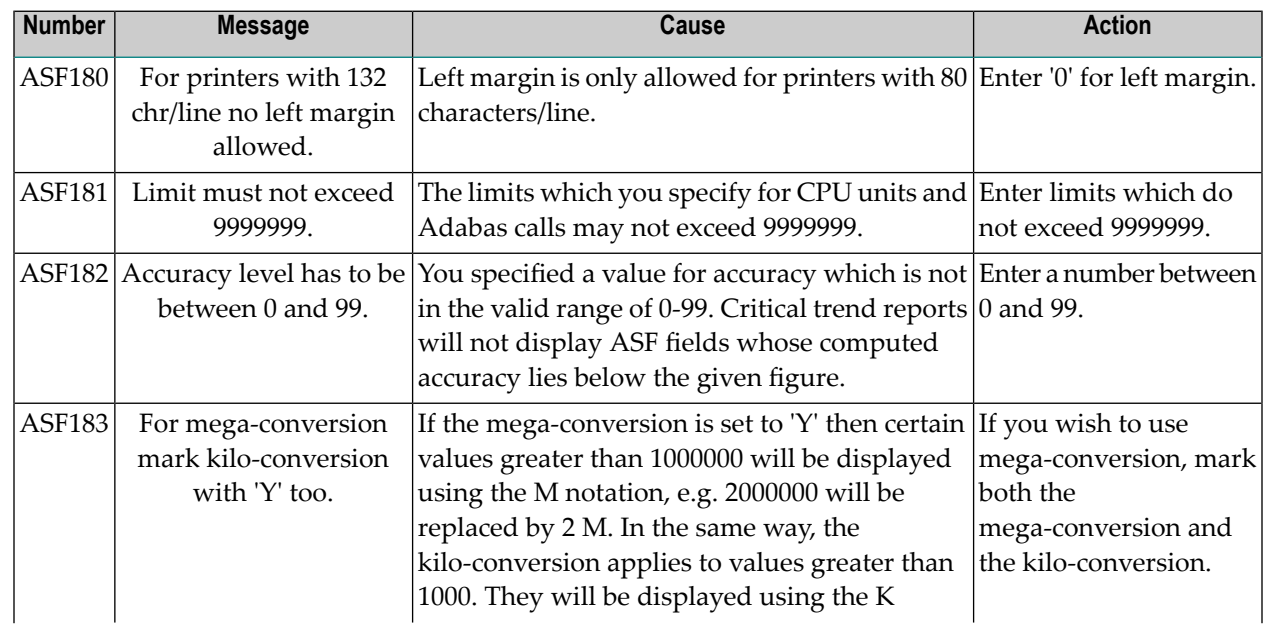

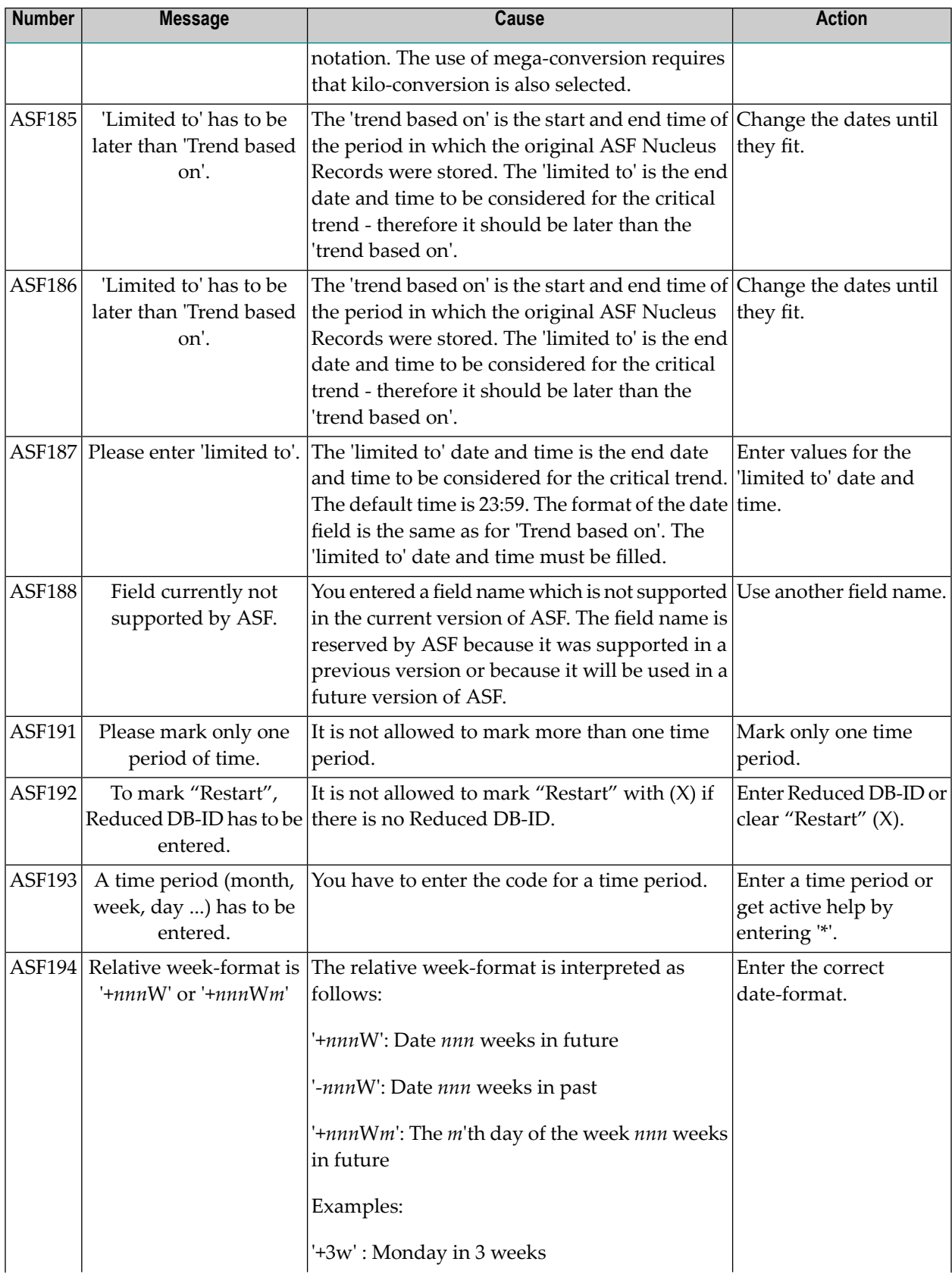

![](_page_16_Picture_772.jpeg)

![](_page_16_Picture_773.jpeg)

![](_page_17_Picture_945.jpeg)

![](_page_18_Picture_849.jpeg)

![](_page_18_Picture_850.jpeg)

![](_page_19_Picture_522.jpeg)

![](_page_20_Picture_1087.jpeg)

![](_page_20_Picture_1088.jpeg)

![](_page_21_Picture_918.jpeg)

![](_page_21_Picture_919.jpeg)

![](_page_22_Picture_925.jpeg)

![](_page_23_Picture_968.jpeg)

![](_page_23_Picture_969.jpeg)

![](_page_24_Picture_883.jpeg)

![](_page_25_Picture_852.jpeg)

![](_page_25_Picture_853.jpeg)

![](_page_26_Picture_914.jpeg)

![](_page_27_Picture_987.jpeg)

![](_page_28_Picture_861.jpeg)

![](_page_29_Picture_896.jpeg)

![](_page_30_Picture_902.jpeg)

![](_page_30_Picture_903.jpeg)

![](_page_31_Picture_816.jpeg)

![](_page_32_Picture_173.jpeg)